## **Scomposizione**

Avviare NetBeans 5.5.1

```
 Menu: File > New Project > General > Java 
Application > Next >
   Project Name: Scomposizione
   Project Location: \Java\Scomposizione
   Set as Main Project: selezionato
   Create Main Class: non selezionato
 > Finish
```
 Con il tasto destro del mouse sul progetto Scomposizione > New > JFrame Form > Class Name: Main Package: Scomposizione > Finish

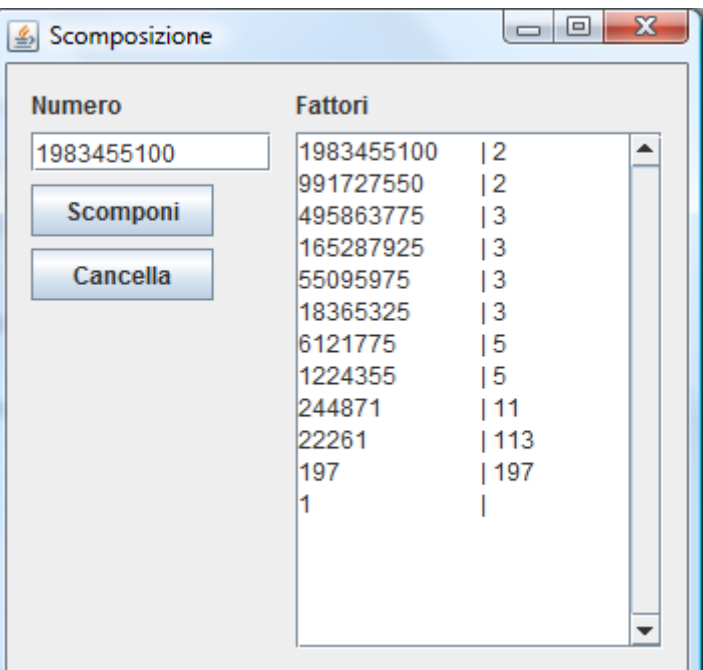

Inserire i seguenti componenti visuali e assegnare i nomi e le proprietà elencate

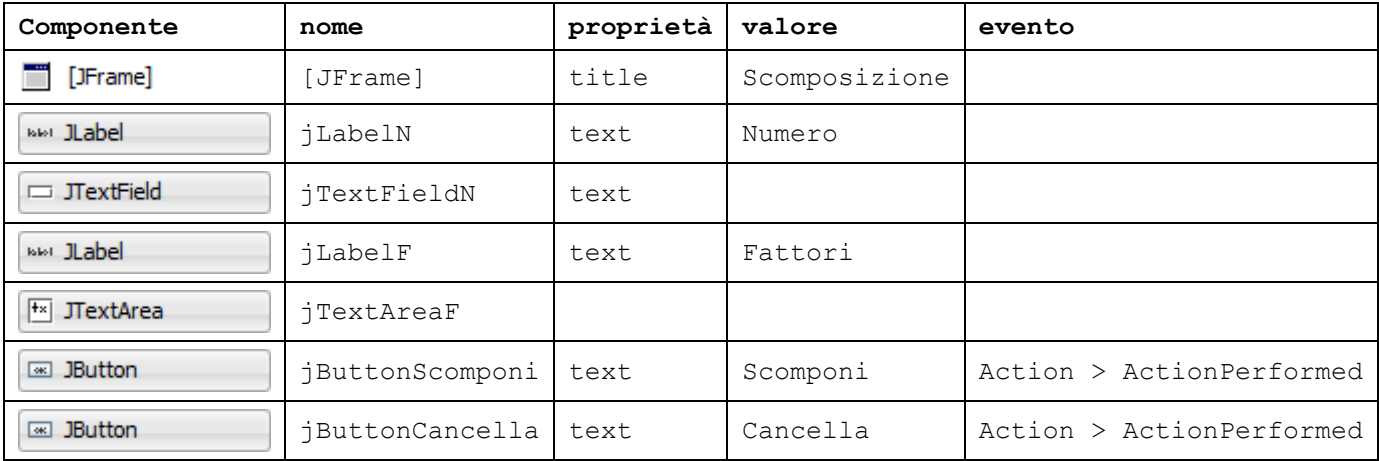

- Con il tasto destro del mouse su jButtonScomponi associare al componente il gestore di evento seguente con Event > Action > ActionPerformed
- **private void jButtonScomponiActionPerformed**(java.awt.event.ActionEvent evt) { **int** n, d;

```
 n=Integer.parseInt(jTextFieldN.getText());
    d=2; while (n>1) {
         if (n%d==0) {
             jTextAreaF.append(n + " \t' \t' + d + " \n'');
             n/=d;
         } else
             d++;
 }
    \exists TextAreaF.append(n + "\t | \n");
```
 Con il tasto destro del mouse su jButtonCancella associare al componente il gestore di evento seguente con Event > Action > ActionPerformed

```
private void jButtonCancellaActionPerformed(java.awt.event.ActionEvent evt) {
     jTextFieldN.setText("");
     jTextAreaF.setText("");
```

```
}
```
}